Instrukcja składania dokumentów/wniosków/pism za pomocą Elektronicznej Skrzynki Podawczej

Aby złożyć pismo na skrzynkę podawczą ePUAP należy:

- Jeśli użytkownik nie ma konta na ePUAP - należy założyć darmowe konto na platformie ePUAP: www.epuap.gov.pl

- Jeśli użytkownik posiada konto na ePUAP:

1. Zalogować się na ePUAP – www.epuap.gov.pl

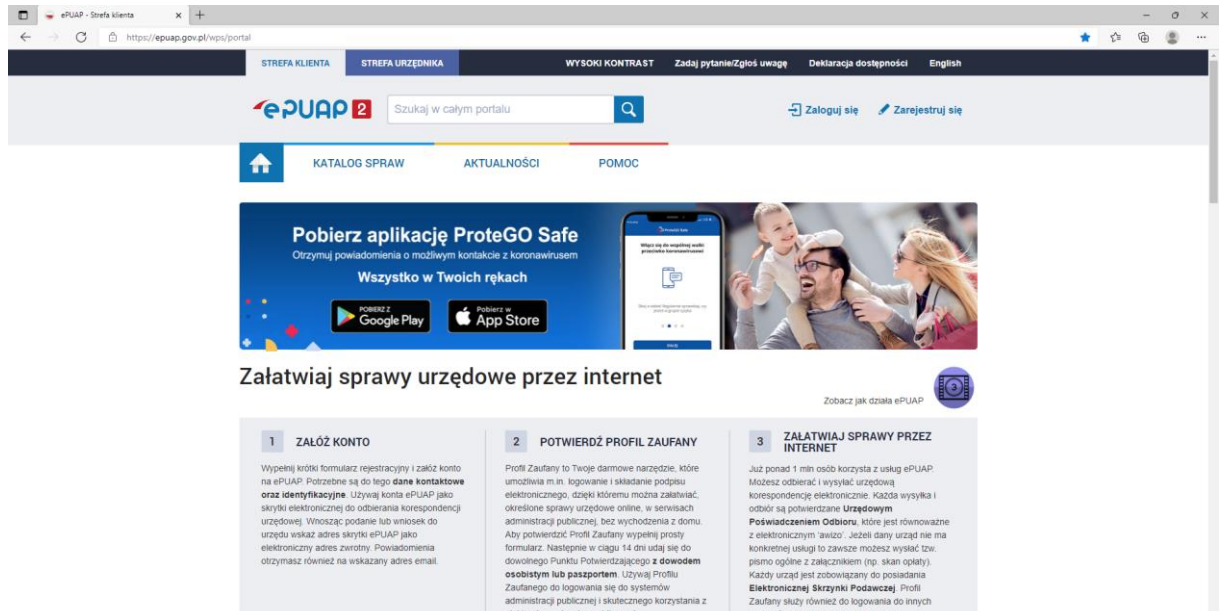

## 2. Wybrać "Katalog Spraw"

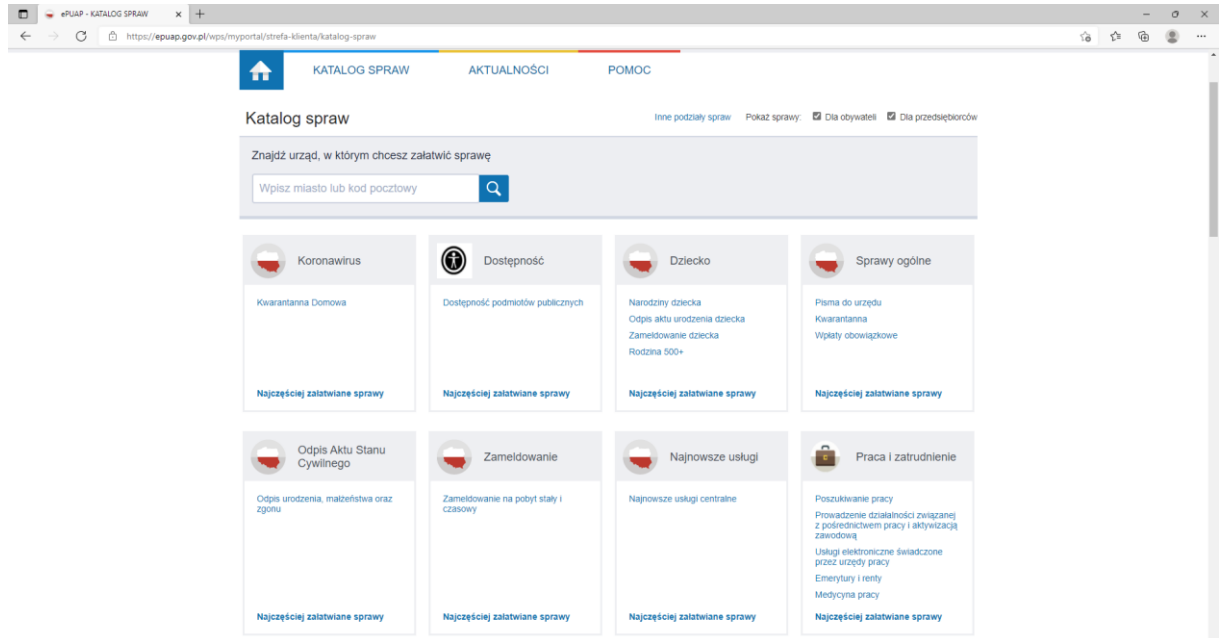

- 3. Z prawej strony wybrać "Sprawy ogólne"
- 4. Wybrać "Pisma do urzędu"

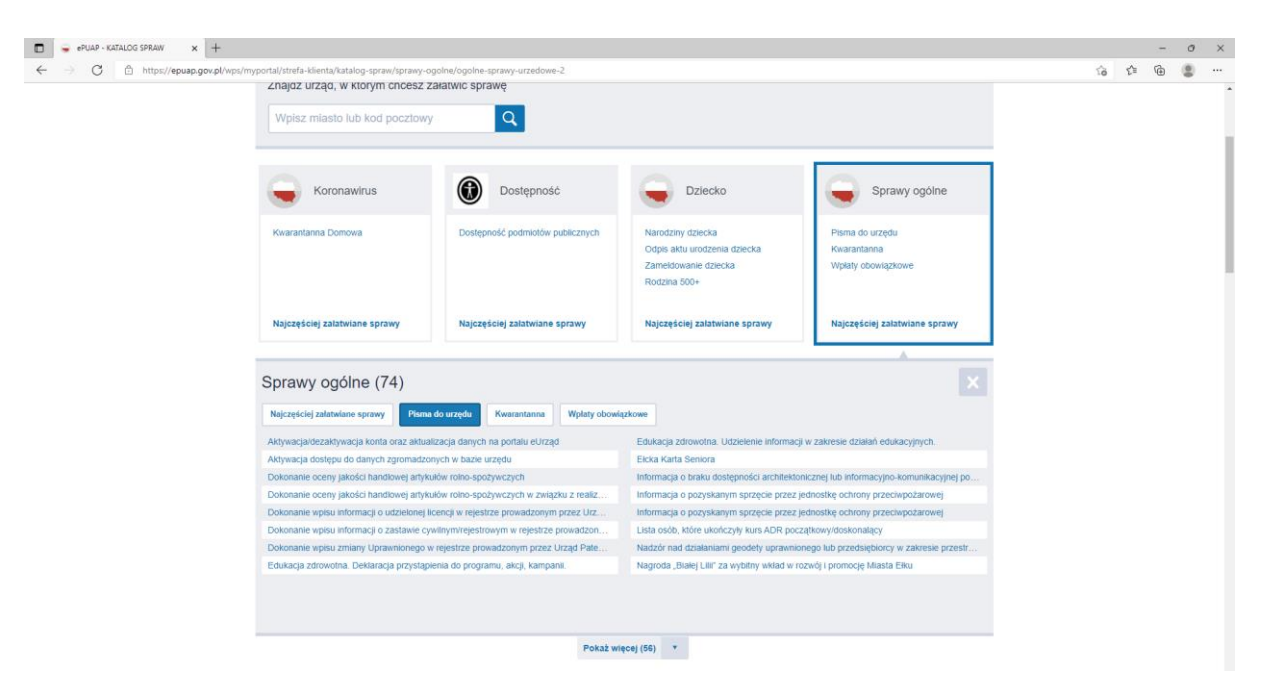

## 5 Rozwinąć menu "Pokaż więcej"

## 6. Wybrać Pismo ogólne do podmiotu publicznego

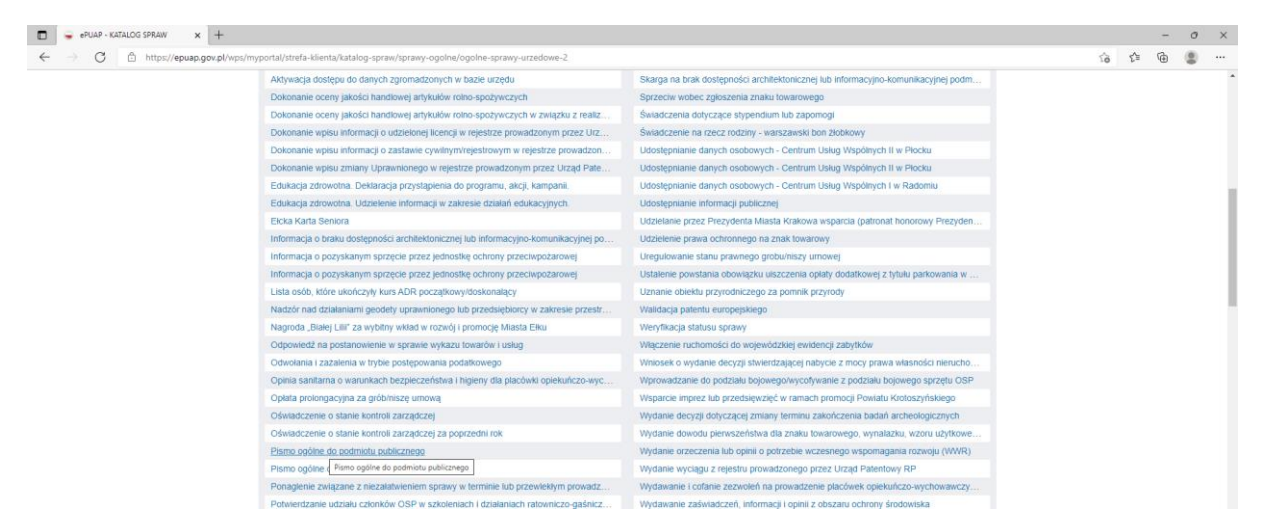

## 7 Kliknąć "Załatw sprawę"

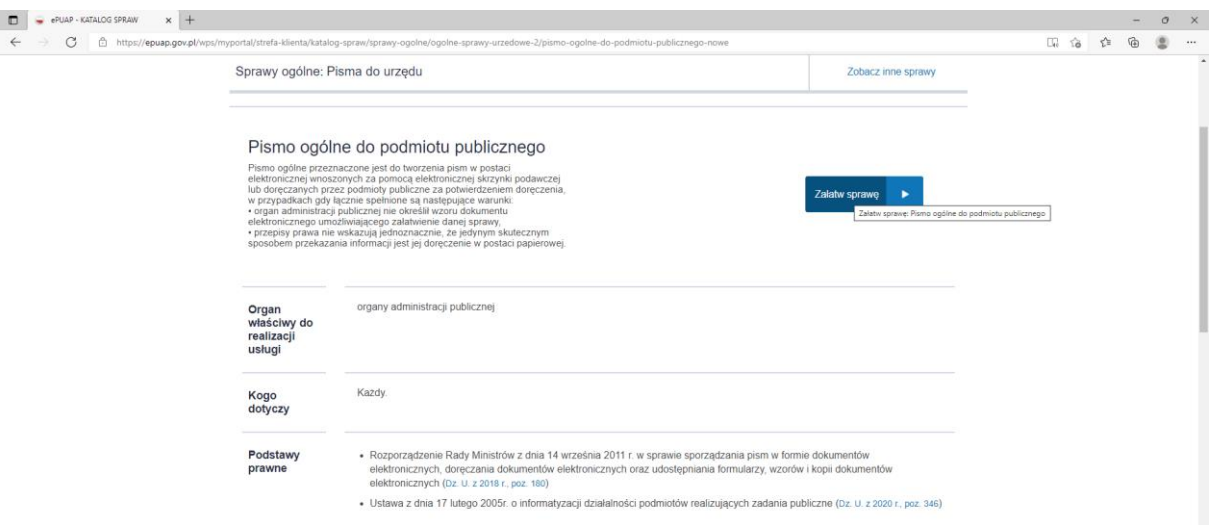

8. W oknie "Pismo ogólne do podmiotu publicznego"

Wpisać " Ośrodek Pomocy Społecznej w Świebodzicach"

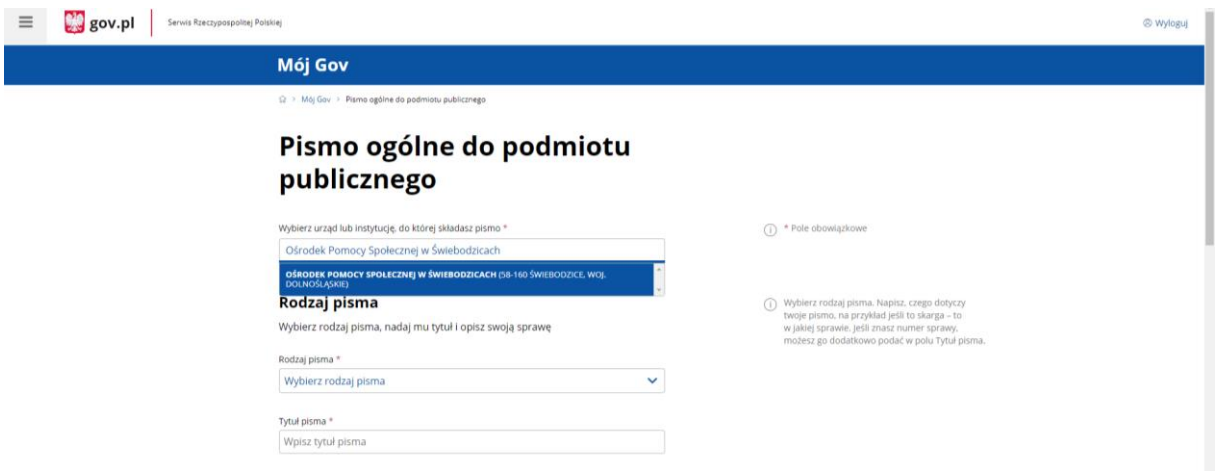

10. Należy wybrać odpowiedni rodzaj pisma. Uzupełnić brakujące dane w formularzu.